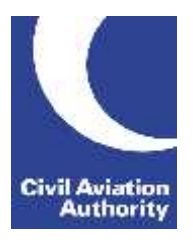

CAA Business Intelligence

#### **General Instructions**

This form is to be completed monthly by holders of a Type A Operating Licence, Air Transport Licence and holders of a Type B Operating Licence when at least one aircraft in the fleet is above 40 tonnes MTOW (maximum take-off weight).

Data is due 21 calendar days following the data month end.

If you need any additional guidance please contact a member of the CAA Business Intelligence team by calling 0207 453 6400 or via email at [AvStatsSupplierEnquiry@caa.co.uk](mailto:AvStatsSupplierEnquiry@caa.co.uk)

Please be aware that the ICAO and IATA codes in our reference lists may not always correspond to those published in other sources. It is important that you use the codes published on our [website](http://www.caa.co.uk/Data-and-analysis/UK-aviation-market/AvStats-project/How-to-submit-data-using-AvStats/) as they will be the ones that AvStats will accept.

Please note the following inclusions and exclusions to the data required:

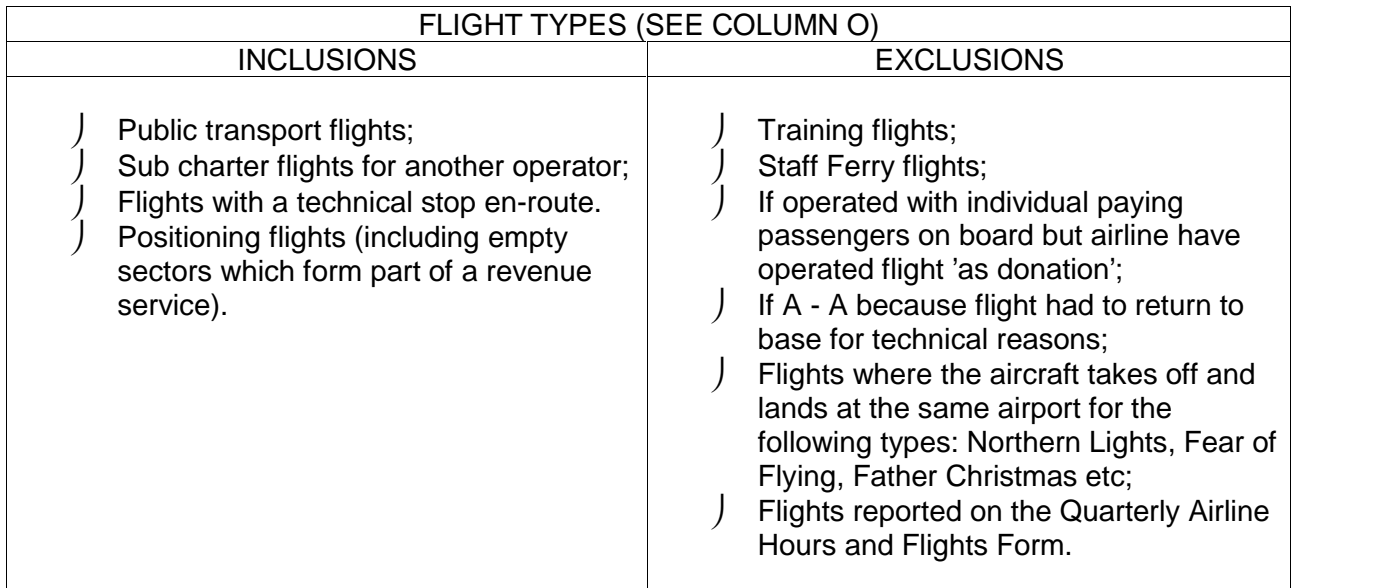

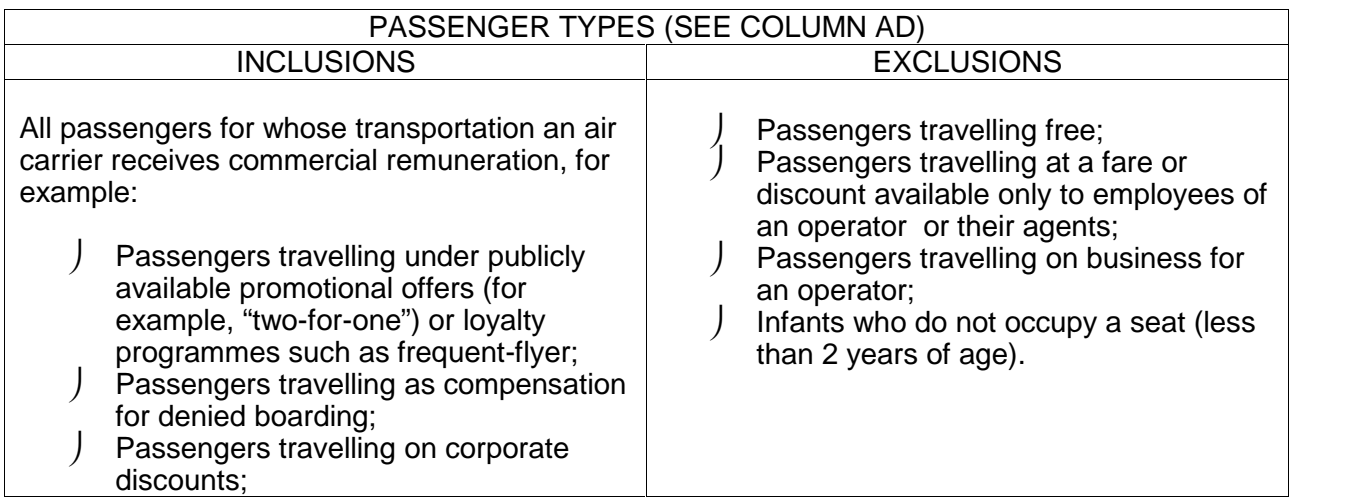

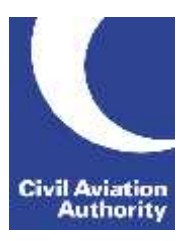

CAA Business Intelligence

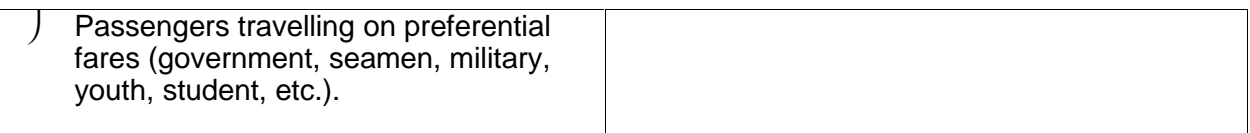

#### **File Naming Instructions**

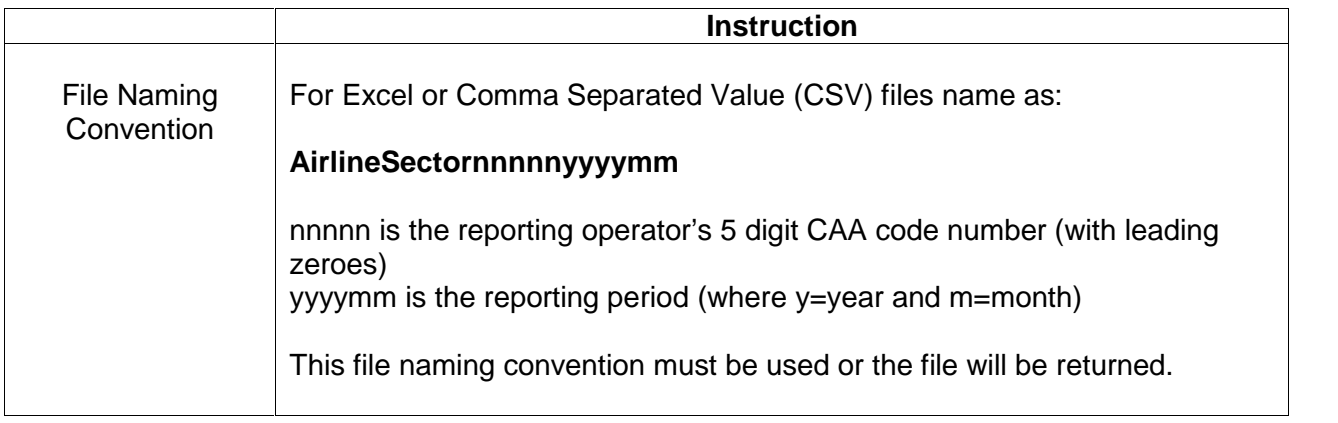

### **Completion Instructions**

NOTE: Do not move, insert, delete or amend any of the following parts of the file format or the file will be returned: Column Headers and the Worksheet Tab.

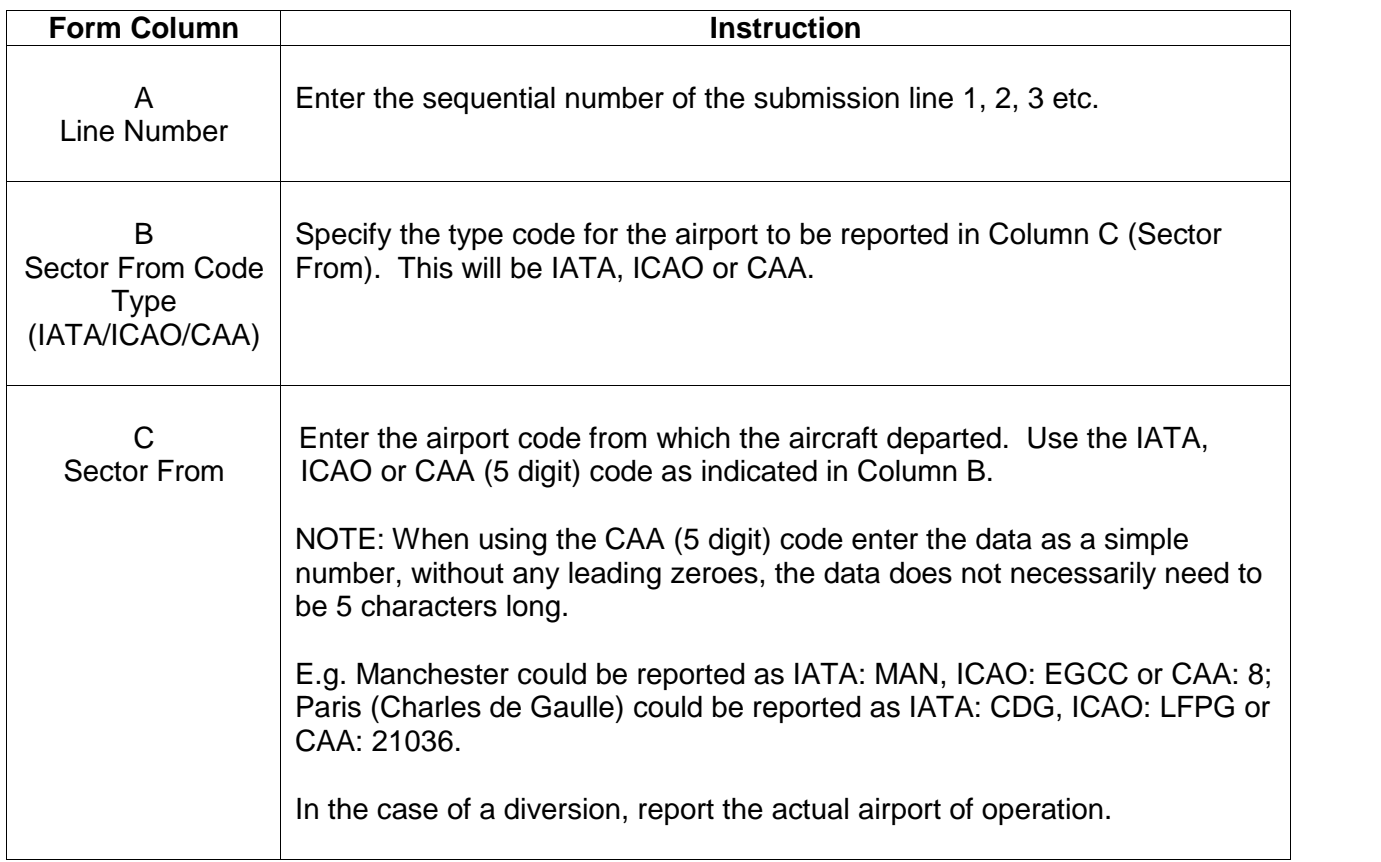

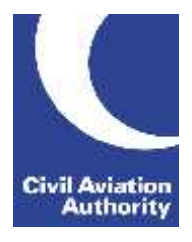

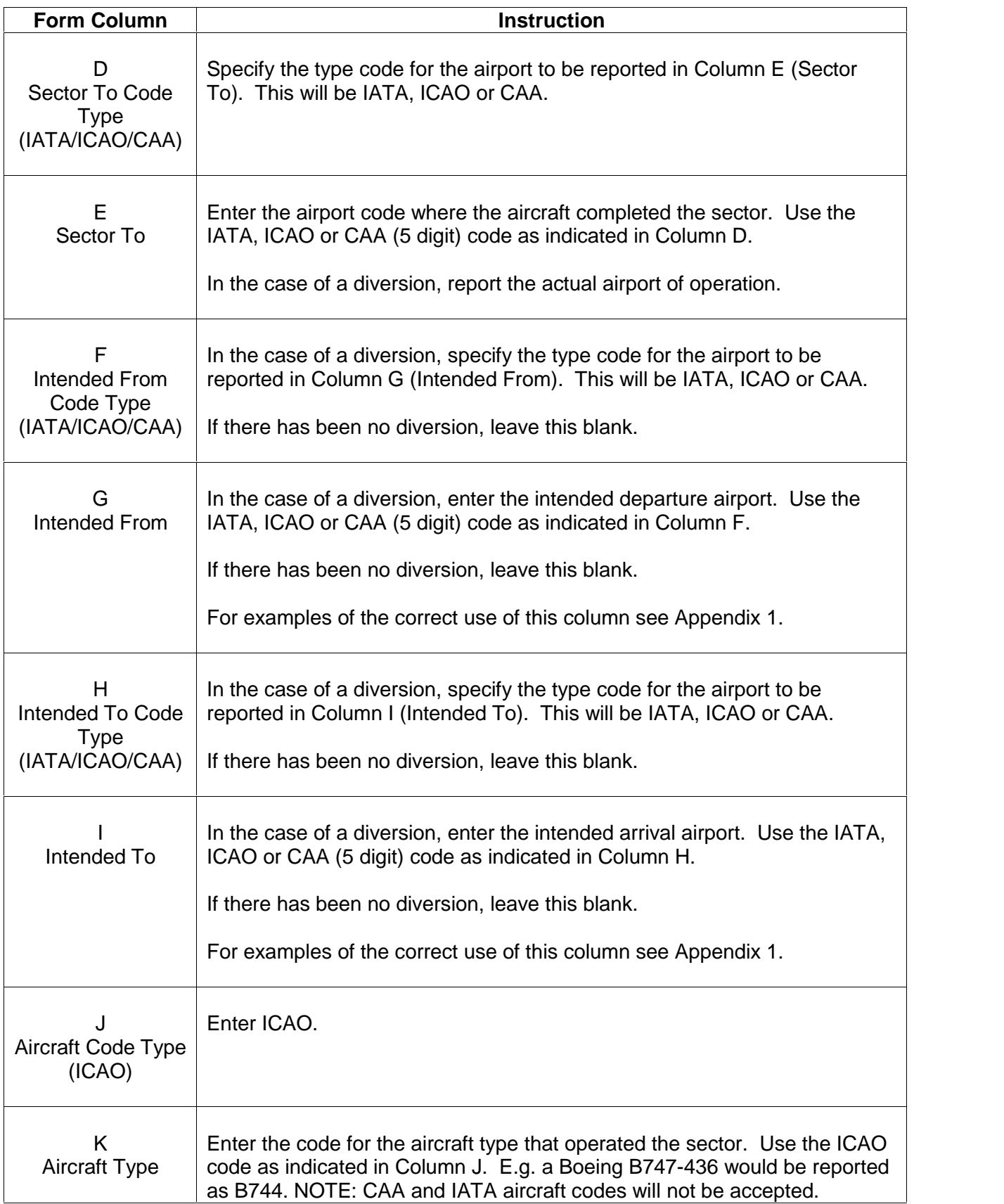

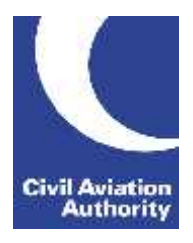

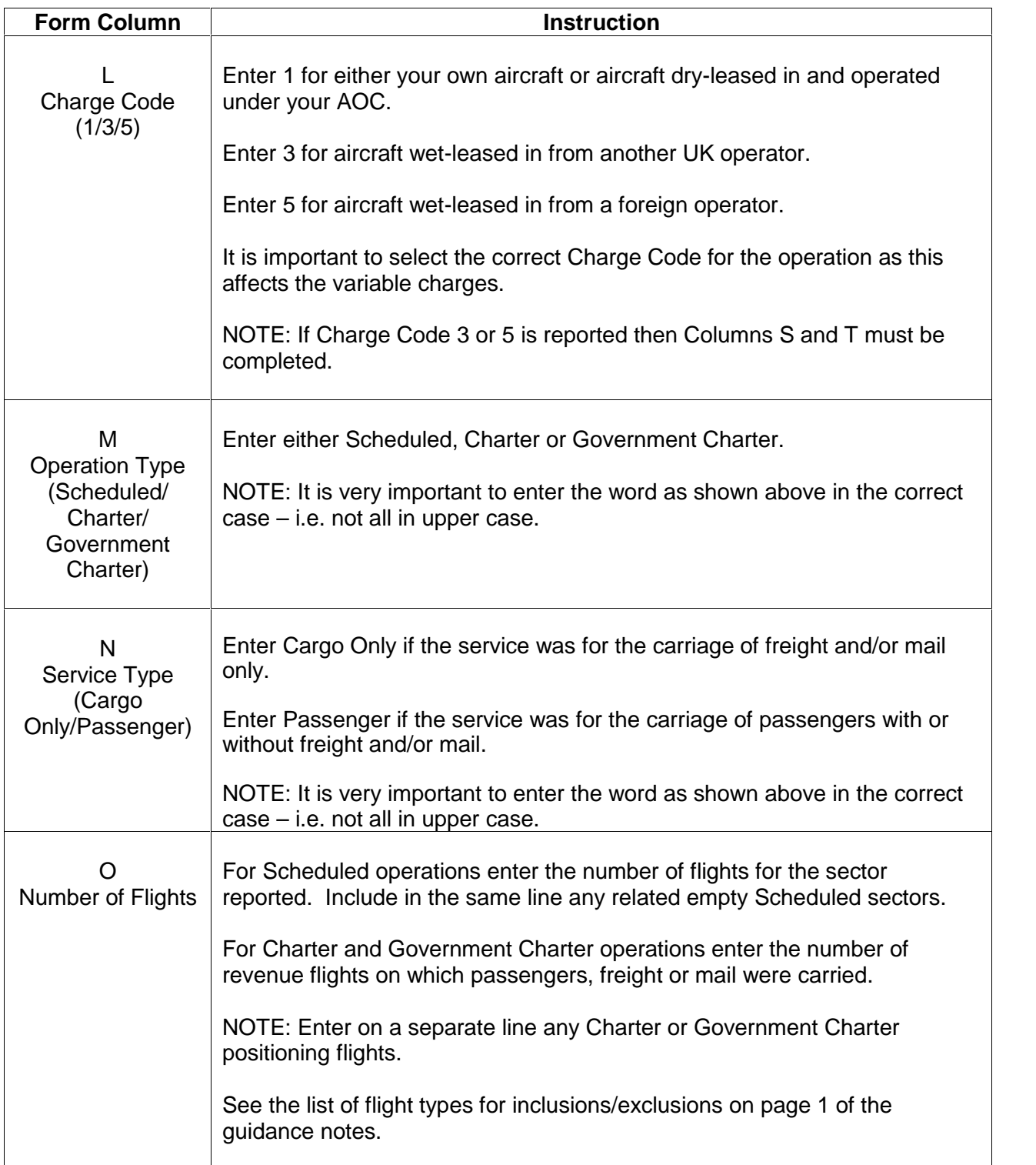

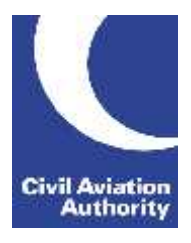

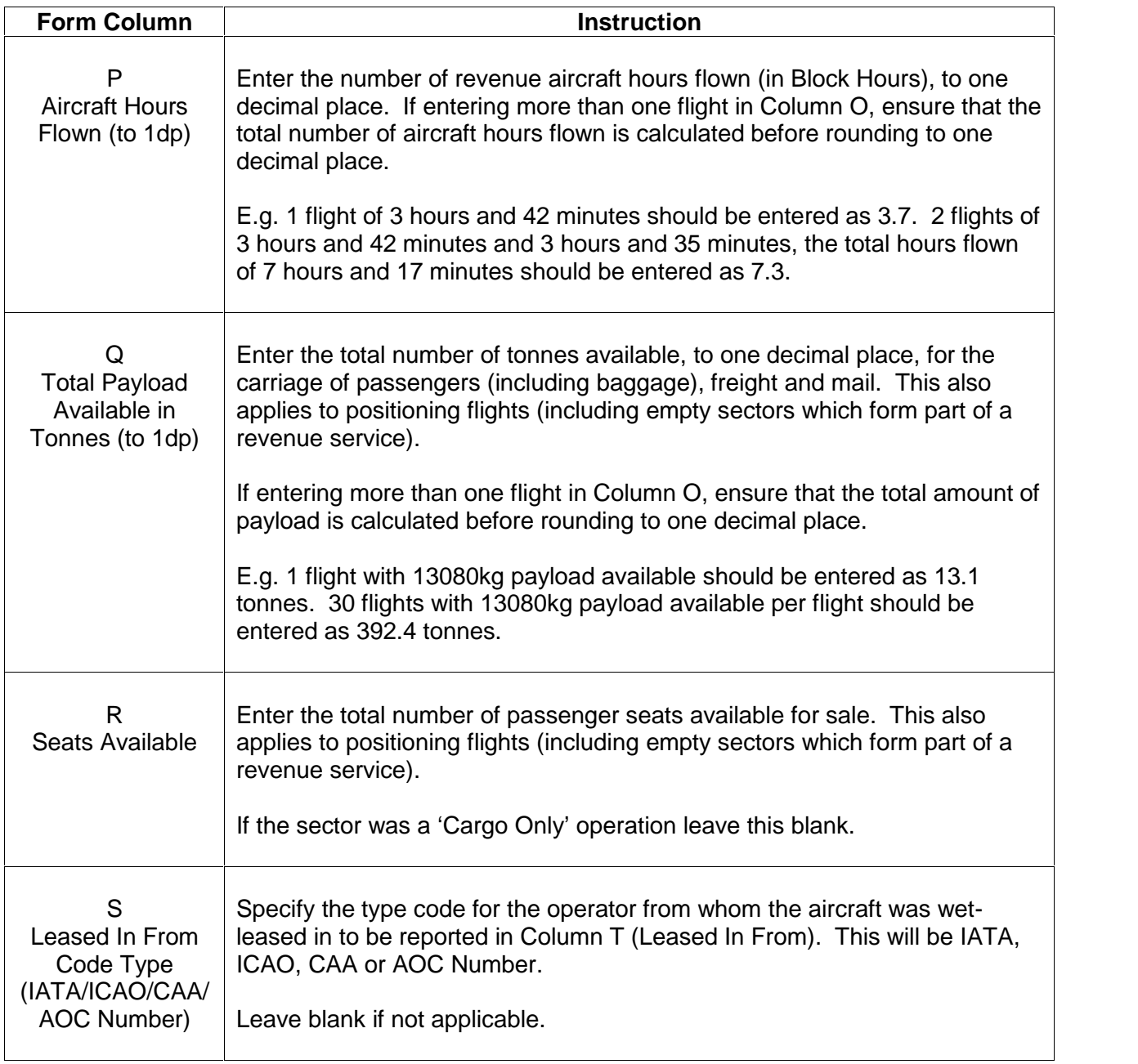

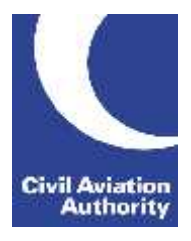

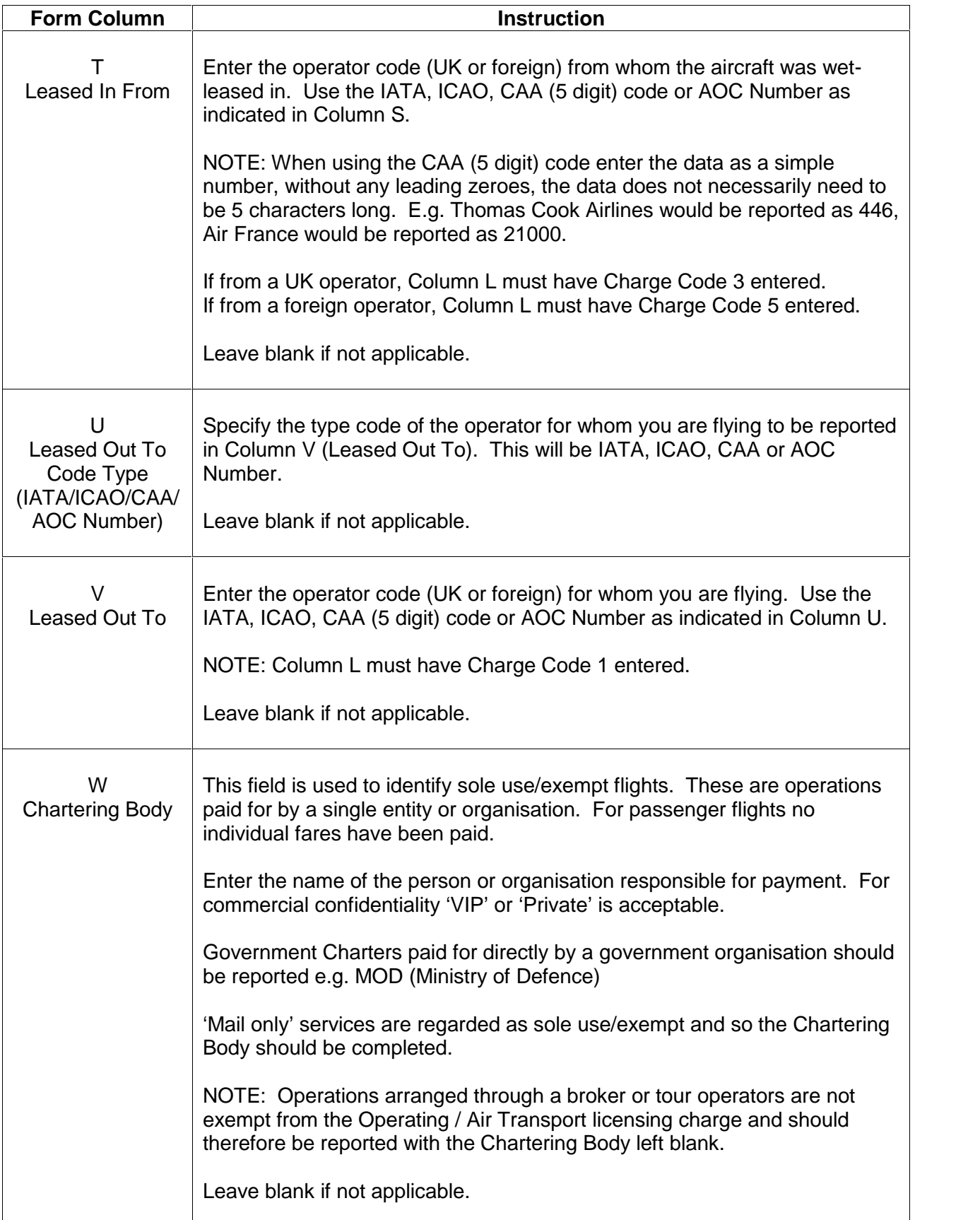

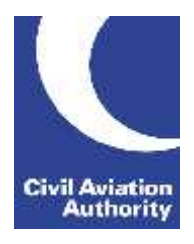

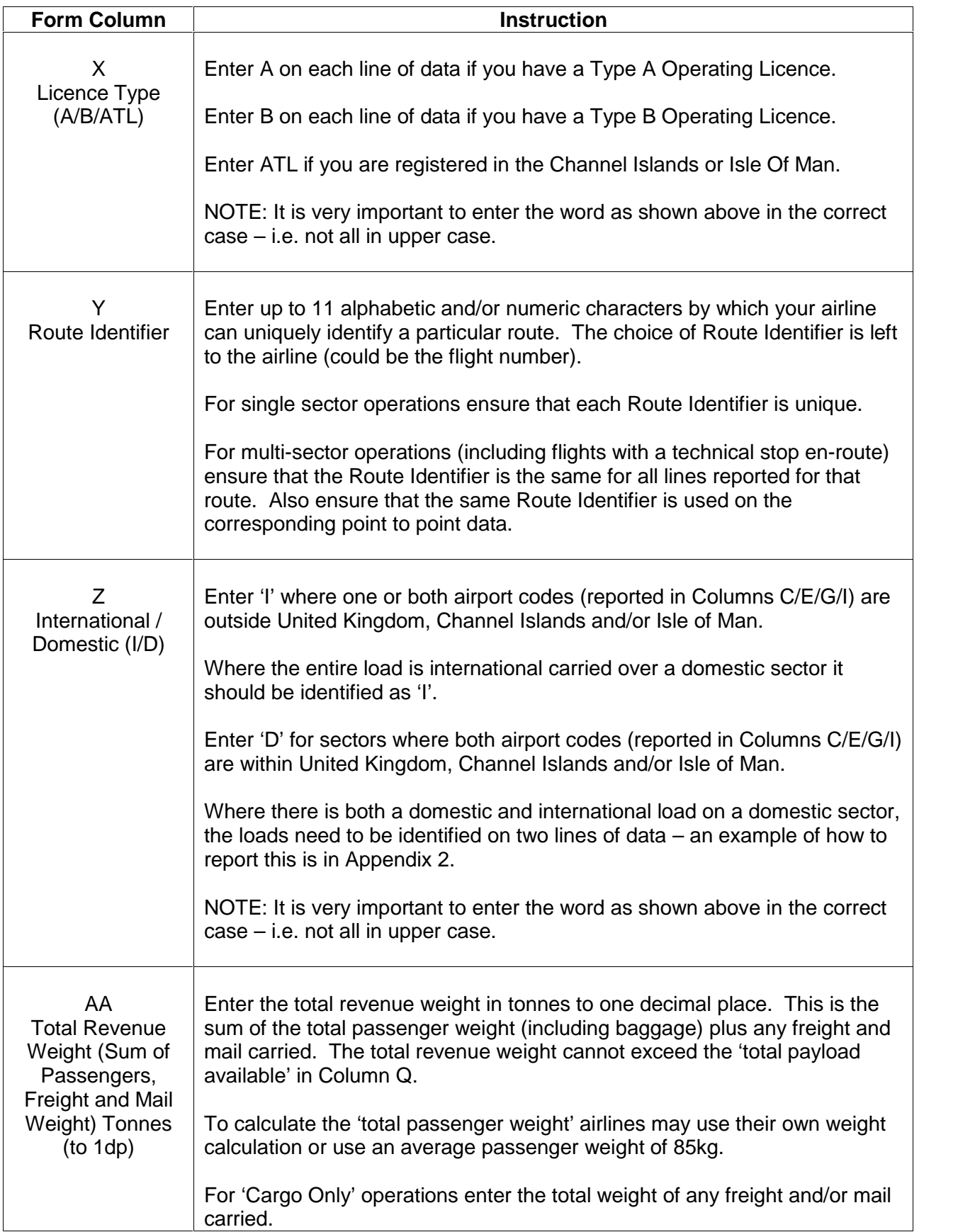

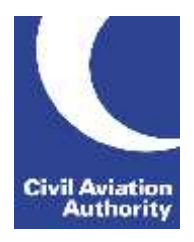

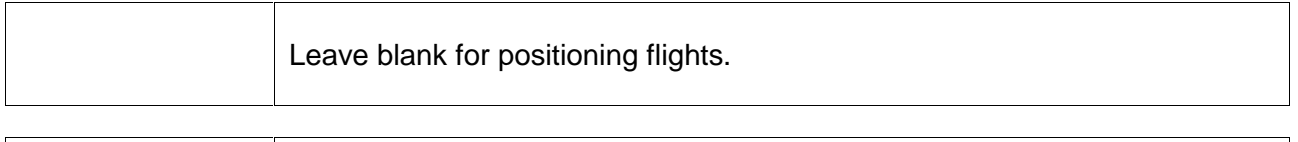

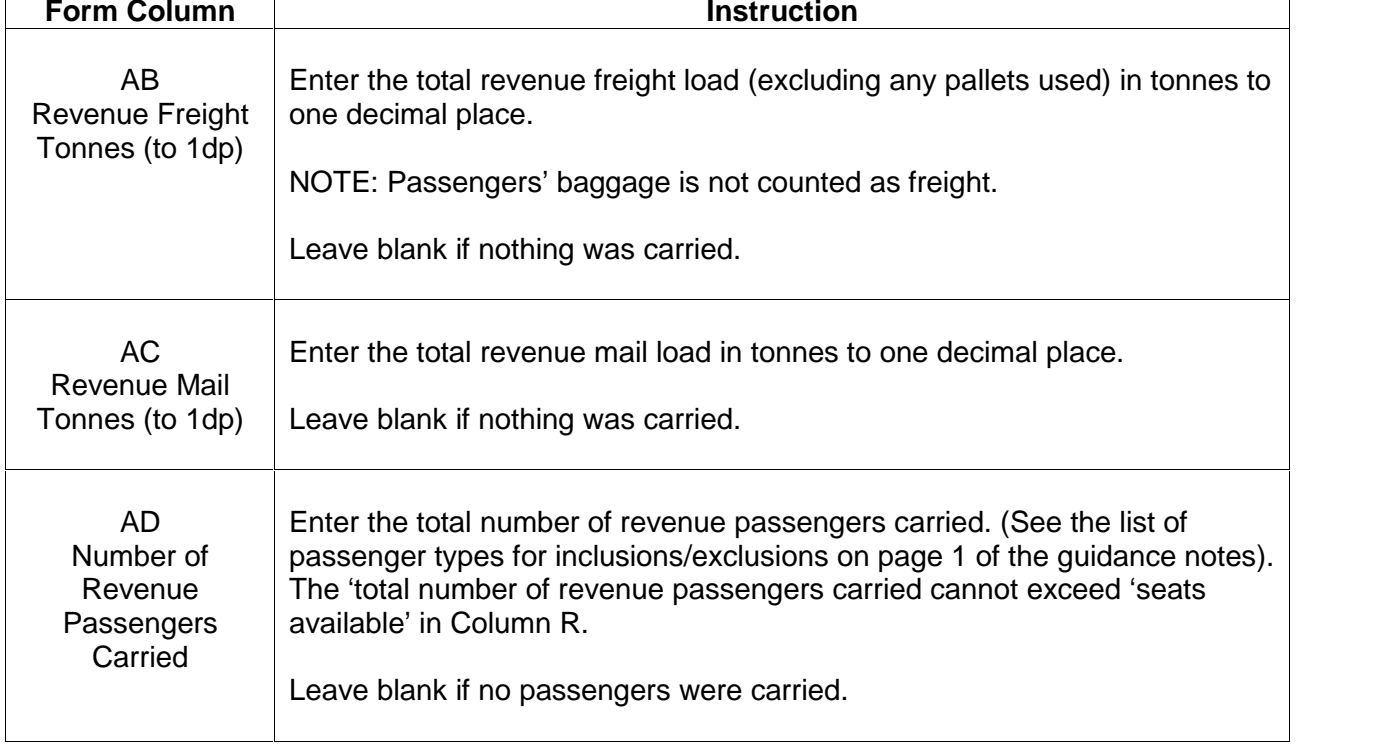

**Civil Aviation Authority** 

CAA Business Intelligence

#### *APPENDIX 1*

#### Use of Intended fields:

For flights that did not operate the planned route (for example because of a diversion for weather, passenger medical emergency, airport closure etc) you should record the actual sectors operated (in Columns B-E) as well as the intended route (in Columns F-I). For flights that operate the planned route Columns F-I should be left blank.

To assist correct matching if the flight was single sector but did not operate between the intended airports (see example 1) or the flight was part of a multi sector and a diversion was involved (see example 2) you should change the route identifier (in Column Y) by adding an alpha character at the end.

NOTE –The worked examples below are not exact replicas of the forms and only show the relevant fields for the given examples:

1) Single sector operations – the planned route for all 3 lines was BHX –LCY but only line 2 operated between the intended airports:

Sector example:

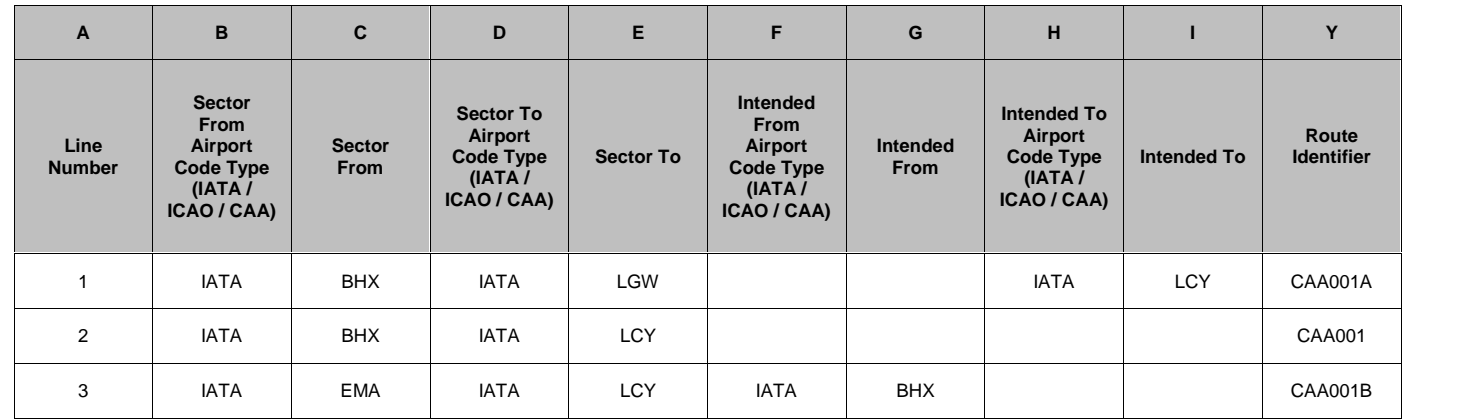

Point to point is not required for example 1.

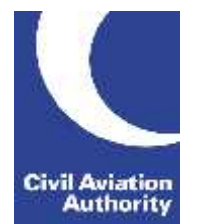

CAA Business Intelligence

2) Multi-sector route with diversion. Planned route LHR – FCO – BAH – SYD but operated LHR – LIN – BAH – SYD.

Sector example:

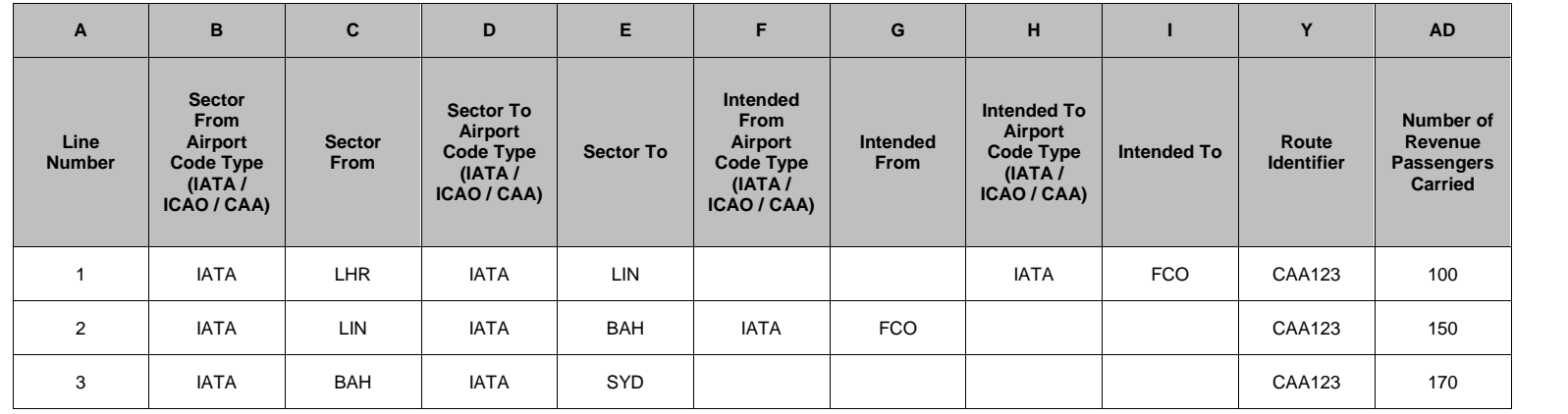

Point to point example:

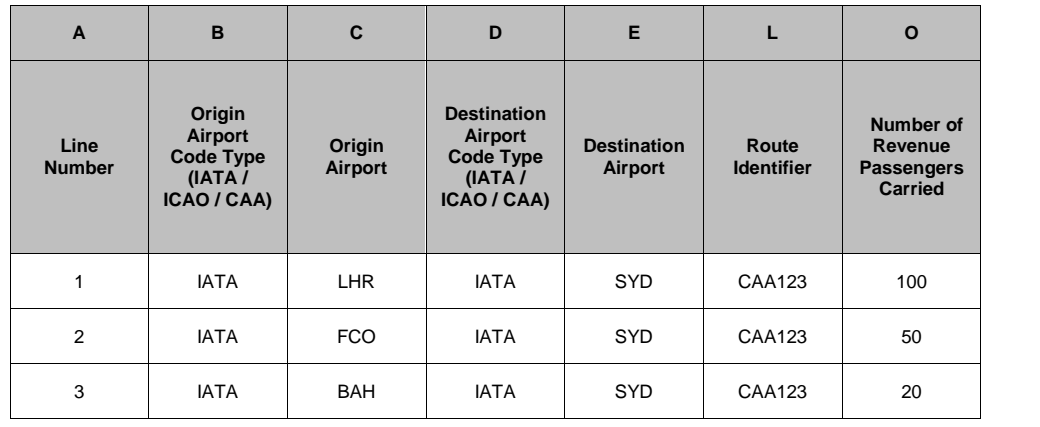

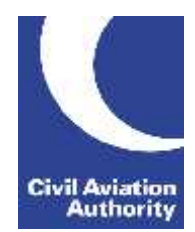

CAA Business Intelligence

3) You do not need to use the intended fields in the following type of example. All of the passengers on board were ticketed between the planned points LHR – BAH but a technical stop en-route was necessary. Both sectors operated must be reported as well as a point to point record as this did not operate as a single sector flight. To assist with matching the sector and point to point data it would be helpful to record an additional alpha to the Route Identifier in these instances.

Sector example:

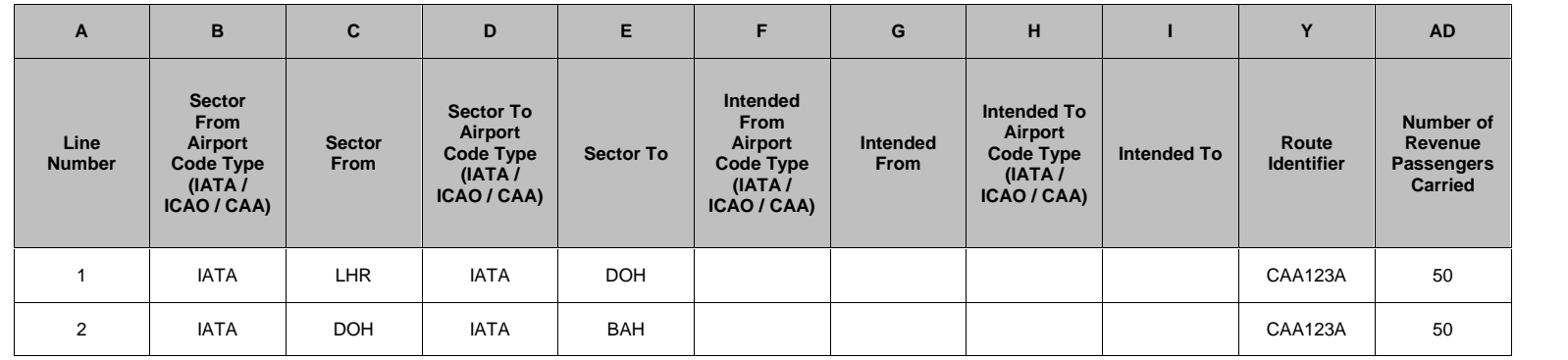

Point to point example:

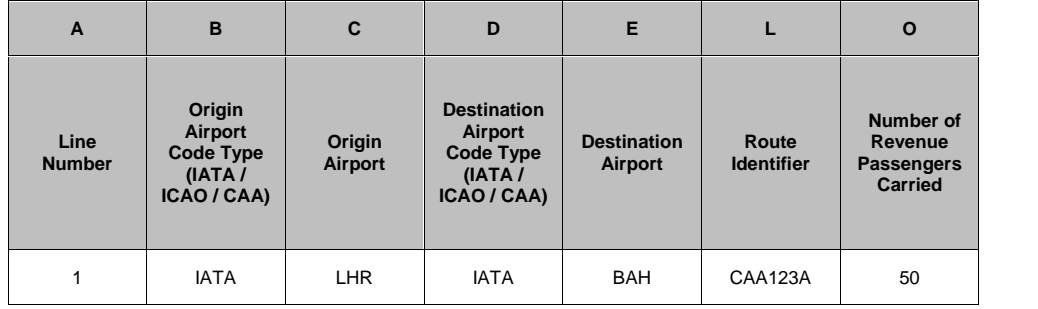

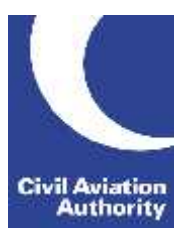

CAA Business Intelligence

### *APPENDIX 2*

Multi-sector service with both domestic and international ticketed passengers carried on the domestic sector.

The following example shows an operation routing LGW-MAN-YYC. The passengers were ticketed:

 LGW – MAN 50 passengers LGW – YYC 107 passengers MAN – YYC 77 passengers

To avoid duplication of Number of Flights, Aircraft Hours Flown and Available Capacity (Total Payload & Seats) enter 0 (zero) against these columns on the domestic line of data (Sector form only).

NOTE –The worked examples below are not exact replicas of the forms and only show the relevant fields for the given examples.

Sector example:

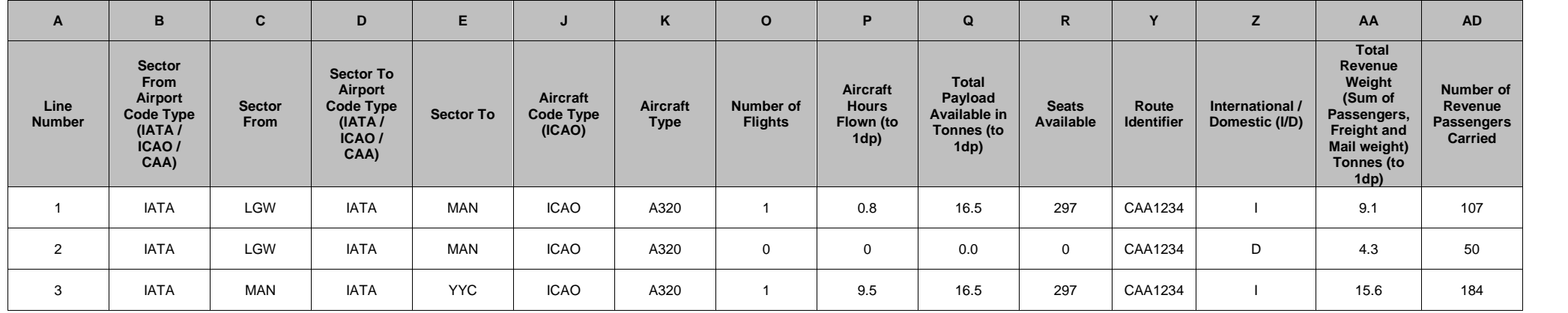

CAA Business Intelligence

Point to point example:

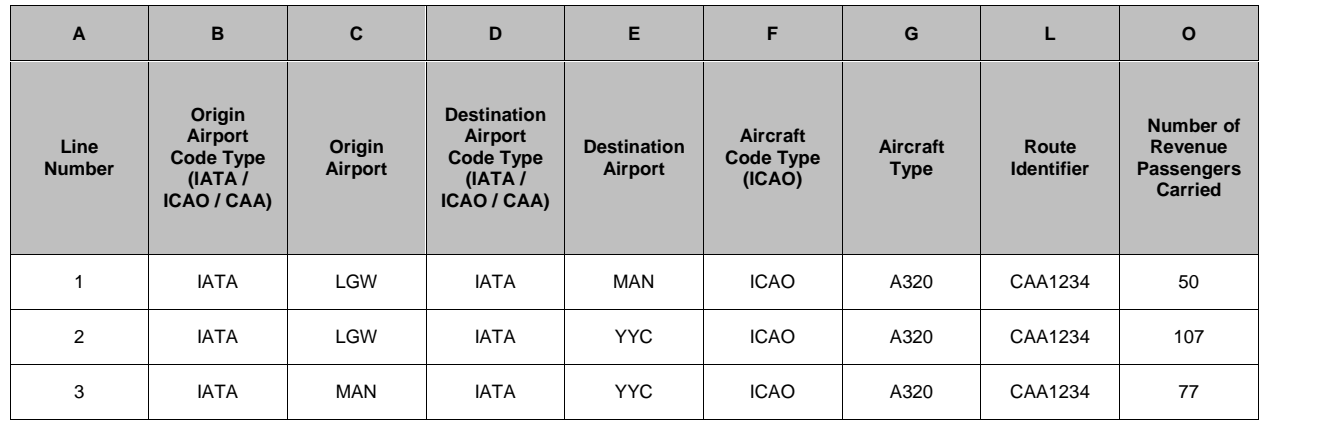

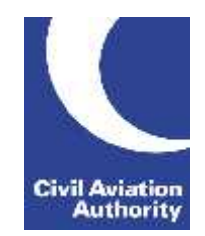